### **BAB IV**

# **IMPLEMENTASI DAN EVALUASI**

### **4.1 Implementasi sistem**

Implementasi sistem adalah mengimplementasikan sistem yang telah dirancang dan dibuat. Sebelum itu harus dipersiapkan kebutuhan–kebutuhan program yang akan diimplementasikan baik dari segi perangkat keras maupun perangkat lunak.

# **4.1.1 Kebutuhan perangkat keras**

Konfigurasi perangkat keras yang akan digunakan adalah sebagai berikut:

- a. CPU Pentium 233 MMX atau lebih
- b. RAM minimum 128 Mb
- c. Harddisk dengan kapasitas minimum 4,2 Gb.  $\blacksquare$   $\blacksquare$   $\blacksquare$   $\blacksquare$   $\blacksquare$   $\blacksquare$   $\blacksquare$   $\blacksquare$
- d. Display card 4 MB dan monitor SVGA.
- e. Keyboard, mouse dan printer

# **4.1.2 Kebutuhan perangkat lunak**

Perangkat lunak yang dibutuhkan untuk mendesain, merancang dan mengimplementasi sistem ini adalah :

- a. O/S Microsoft Windows 98/2000
- b. Power Designer
- c. Visual Basic 6.0
- d. Active Server Page (ASP)
- e. Visio 5.0

## **4.1.3 Setup Program**

- a. Install windows 98/2000.
- b. Install Visio 5.0
- c. Install Power Designer
- d. Install Oracle Forms 6i

Untuk menginstall program aplikasi, copykan seluruh source program ke folder tertentu. Buat shortcut di desktop dengan target halaman utama.fmx. doble klik shortcut untuk menjalankan program aplikasi.

Hasil kompilasi dari source program *Back-End* sistem ini berupa sebuah file EXE yang untuk selanjutnya dalam rangka instalasi sistem secara nyata telah dibuat sistem installer yang terdiri dari 2 (dua) hingga 5 (lima) disket, bergantung pada jumlah *library* yang ikut di kompilasi bersama source program.

Secara teknis, dalam proses peng-implementasi-an, diperlukan langkahlangkah yang menyangkut aspek Instalasi Perangkat Keras maupun perangkat lunak baik dari sisi Server maupun Client.

# **4.2 Implementasi sistem peramalan pemasaran mebel**

# **4.2.1 Aplikasi dan menu utama sistem offline**

Aplikasi sistem informasi pemasaran meubel ini dinamakan Mark Info, dan selanjutnya digunakan untuk menyebut sistem yang telah dikembangkan atau dibuat dalam proyek Tugas Akhir ini.

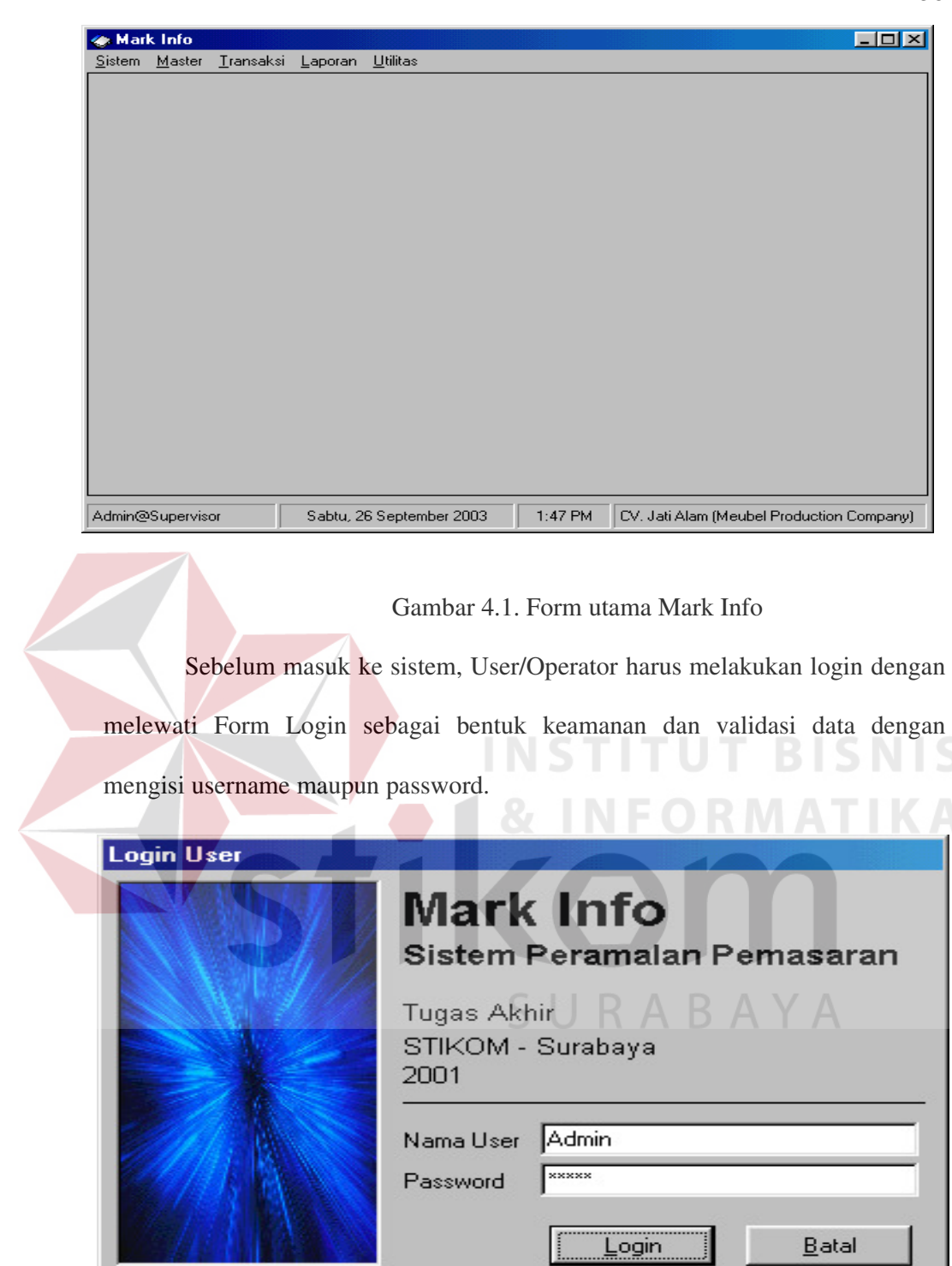

Gambar 4.2. Form Login User Mark Info

u

Seorang user/operator yang telah melakukan proses login ke dalam prgram Mark Info dapat mengganti password yang telah dicatat ke database. Proses Logout melalui sub menu sistem dimaksudkan untuk mengakhiri sesi konektifitas user ke database tanpa harus mengakhiri atau menutupi aplikasi.

#### **4.2.2 Tampilan Menu Pembuatan Master**

 Menu Master merupakan menu yang digunakan untuk menagkses data-data master sistem yang meliputi data jenis barang, barang,pelanggan, pendapatan masyarakat, dan operator

## **a. Sub menu master jenis barang**

Dalam sub menu barang pada master tersebut , dibagi menjadi lima sub menu yaitu jenis barang, barang . pelanggan, pendapatan masyarakat, dan operator Sub menu jenis barang digunakan untuk mengatur data jenis barang yang ada, sedangkan barang untuk mengatur data master produk-produk yang berhubungan dengan operasional CV. Jati Alam.

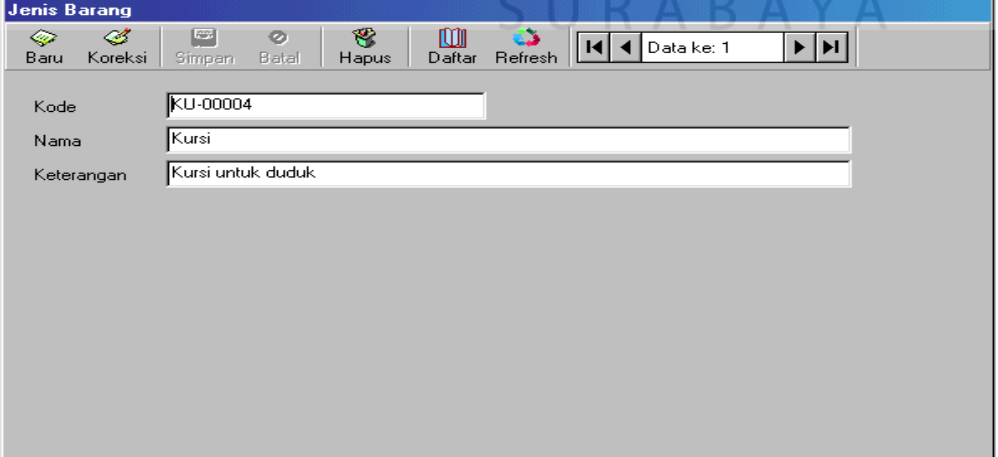

Gambar 4.3 Form master jenis barang

# **b. Sub menu transaksi penjualan**

Digunakan bagi pelanggan yang akan melakukan penjualan produk. Dalam melakukan transaksi penjualan barang, yang merupakan penjualan langsung ke CV. Jati Alam, sedangka order penjualan pelanggan melakukan pemesanandahulu, dimana ada pelanggan meinginkan barang tersebut dikirim dikenakan biaya ,sesuai kota atau pesanan produk tersebut diambil sendiri maka tidak dikenakan biaya kirim..

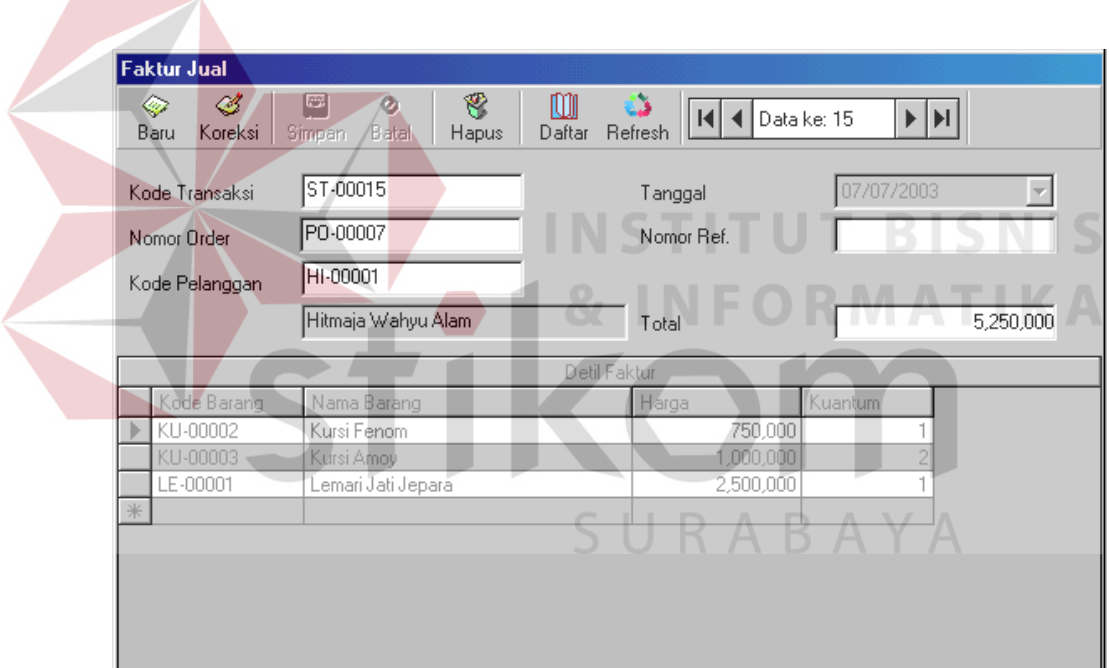

Gambar 4.4 form transaksi penjualan

## **c. Sub menu utilitas prediksi penjualan time series**

Dalam menu utilitas , dibagi menjadi dua sub menu yaitu prediksi penjualan dengan metode time series, dan prediksi penjualan dengan metode cross section.

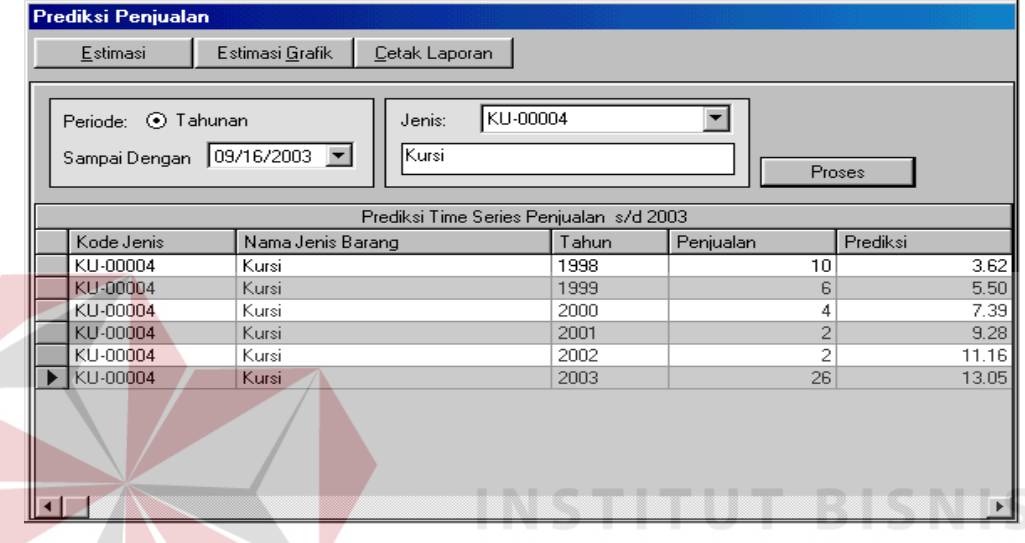

Gambar 4.5 Form prediksi penjualan dengan meetode time series

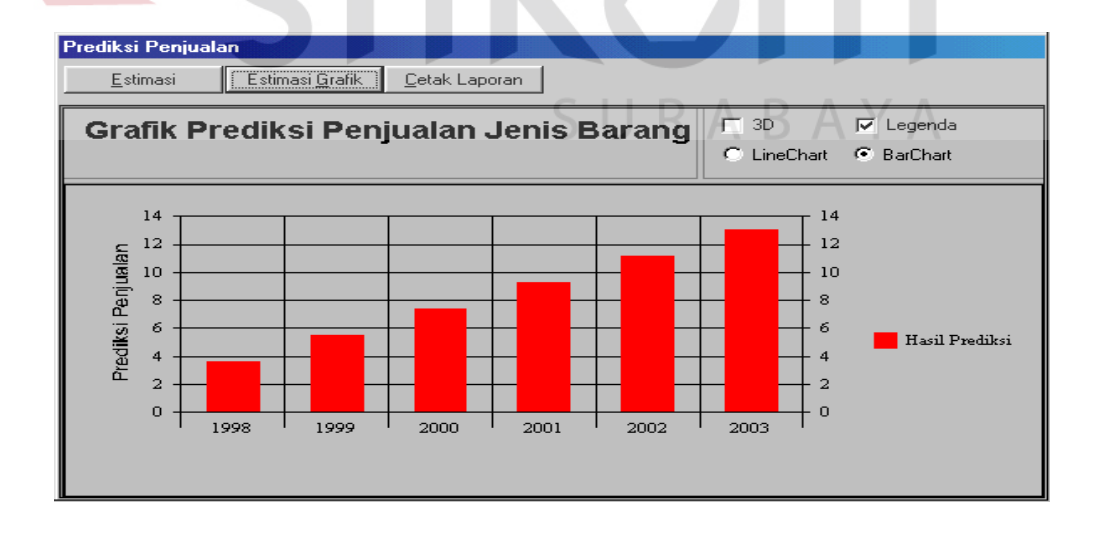

Gambar 4.6 Form grafik prediksi penjualan jenis barang

#### **4.2.3 Aplikasi dan menu sistem online**

Aplikasi sistem informasi pemesanan barang secara online dalam melakukan pemesanan barang ada 2 cara yaitu :

- 1. Mengklik Galery dimana kita tinggal memilih item yang diinginkan.
- 2. Login dulu dimana apabila customer lama maka langsung mengisi user name dan password. Sedangkan customer baru harus mengisi form registrasi terlebih dahulu.

Berikut adalah beberapa halaman web sistem informasi pemasaran mebel berbasis E commerce yaitu :

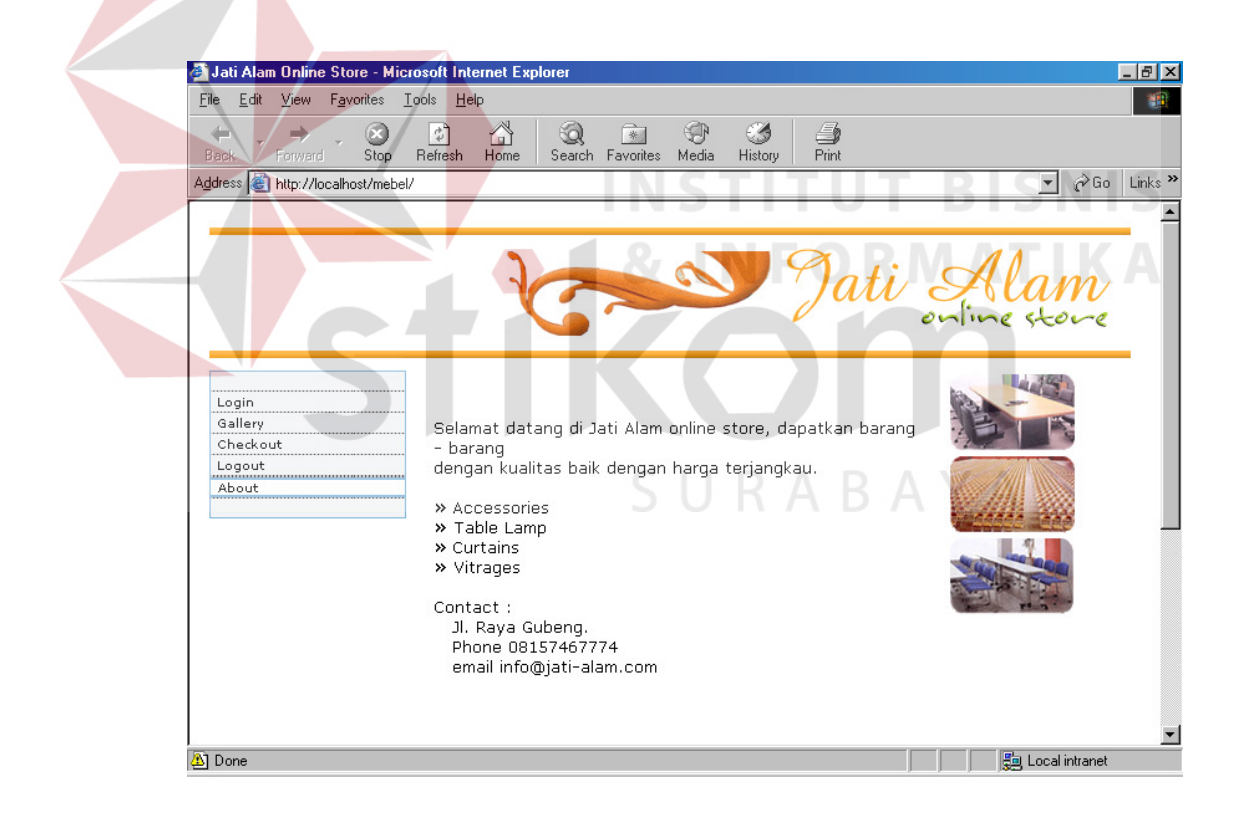

Gambar 4.7 : Form utama sistem informasi pemasaran online

# **4.3 Evaluasi Sistem**

Berdasarkan perbandingan antara permasalahan pada materi tugas akhir ini dan hasil sistem yang telah dikembangkan, maka dapat diperoleh beberapa hal yang perlu digarisbawahi antara lain :

- 1. Sistem mampu menangani transaksi operasional perusahaan yang meliputi order penjualan dan penjualan langsung.
- 2. Dapat diketahui tingkat penjualan per produk maupun keinginan dan kebutuhan pelanggan berdasarkan data transaksi pemesanan dan penjualan.
- 3. Dapat diketahui prediksi nilai penjualan untuk periode mendatang (peramalan) dari suatu produk.
- 4. Sistem kurang memberikan hasil keluaran yang lebih, mengingat kebutuhan analisa dari data transaksi operasional.

URABAYA

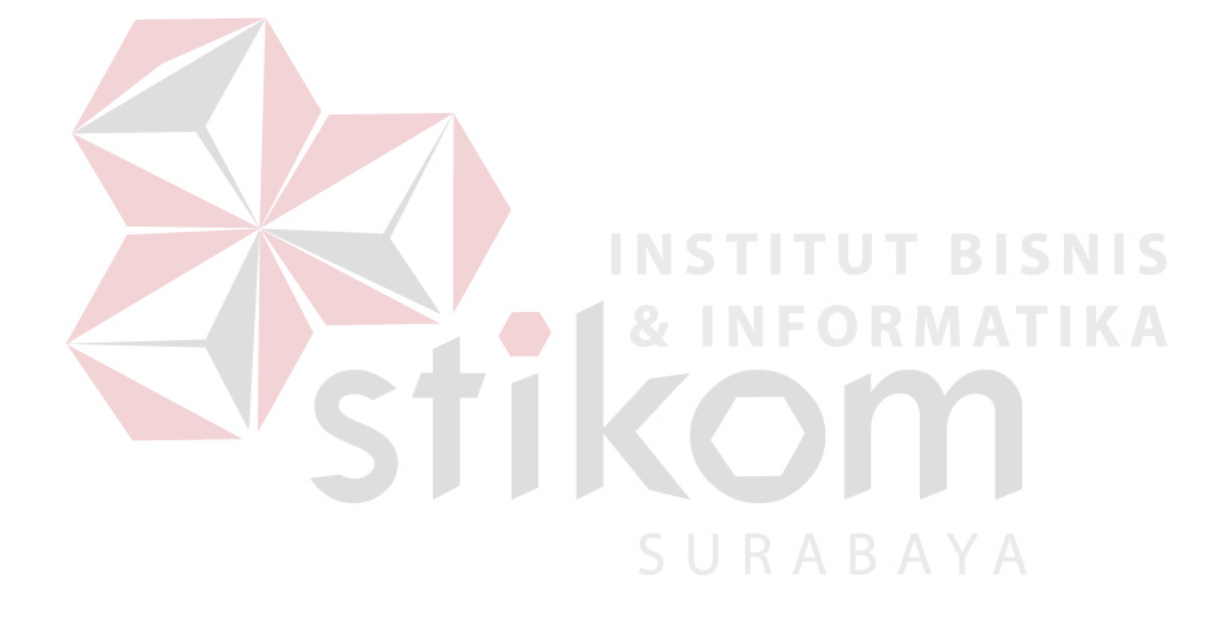